## **Manuale uso TERMINALE RS232 TTL**

#### **Descrizione:**

Questo terminale serve per visualizzare/modificare I **parametri** di macchine con ingresso rs232 a livello dei segnali TTL, si collega con 4 fili all'apparato RXD-TXD-GND e +5VDC e assorbe mono di 10mA se il display non è retroilluminato o 50mA se è retroilluminato.

I comandi vengono inviati e ricevuti alla velocità di 38400bps , n,8,1. , ha una tastiera numerica da 16 tasti e un display 16caratteri x 2 righe e un buzzer per il click dei tasti.

### **Elenco di macchine procommel che possono utilizzare Terminal TTL:**

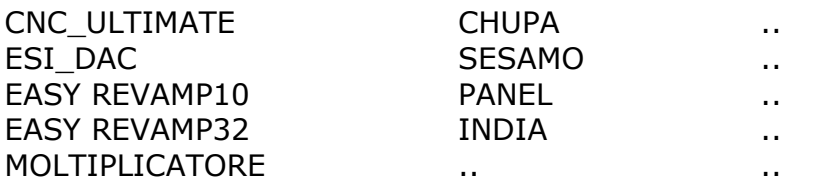

### **Comandi:**

Dei 16 tasti 10 sono quelli numerici e 6 sono I comandi:

- 1. **M** Set Mode
- 2. **S** Set sub command
- 3. **R** Read tabella parametri
- 4. **W** Write tabella parametri
- 5. **P** Set Parametri tabella operativa
- 6. **CR** Carriage Return (invio)

Normalmente si usa solo il tasto **P** per I parametri ma quando è connesso al driver CNC\_ULTIMATE usa tutti I comandi.

Premendo per la seconda volta il tasto **S** compare sul display il segno '*meno*'.

I comandi **+** e **–** di CNC\_ULTIMATE non sono supportati.

### **Visualizzazione RPM: (CNC\_ULTIMATE)**

Quando è abilitata la visualizzazione\_RPM cioè la visualizzazione dei giri del motore da parte di **CNC\_ULTIMATE**, a intervalli di 1 secondo Terminal TTL invia il comando **@** che richiede la visualizzazione dei RPM del motore, CNC\_ULTIMATE risponde con il carattere **#** quando ha misurato il valore ed è pronto per trasmettere RPM.

Terminal TTL richiede la visualizzazione RPM solo quando è abilitata la visualizzazione\_RPM ed è attivo il prompt... "**>**" cioè quando è in stato di riposo.

Per abilitare/disabilitare la visualizzazione\_RPM tenere premuto il tasto **CR** e dare alimentazione, dopo un suono lungo il bit è invertito, il suo stato è salvato in eerom. All'accensione Terminal TTL non richiede la visualizzazione\_RPM, anche se abilitata

fino a chè non riceve almeno un carattere prompt "**>**".

Non è possibile fare L'aggiornamento del firmware della macchina tramite Terminal TTL, questo è possibile solo mediante un PC con porta RS232 o USB mediante convertitore USB-RS232.

# **Schema elettrico:**

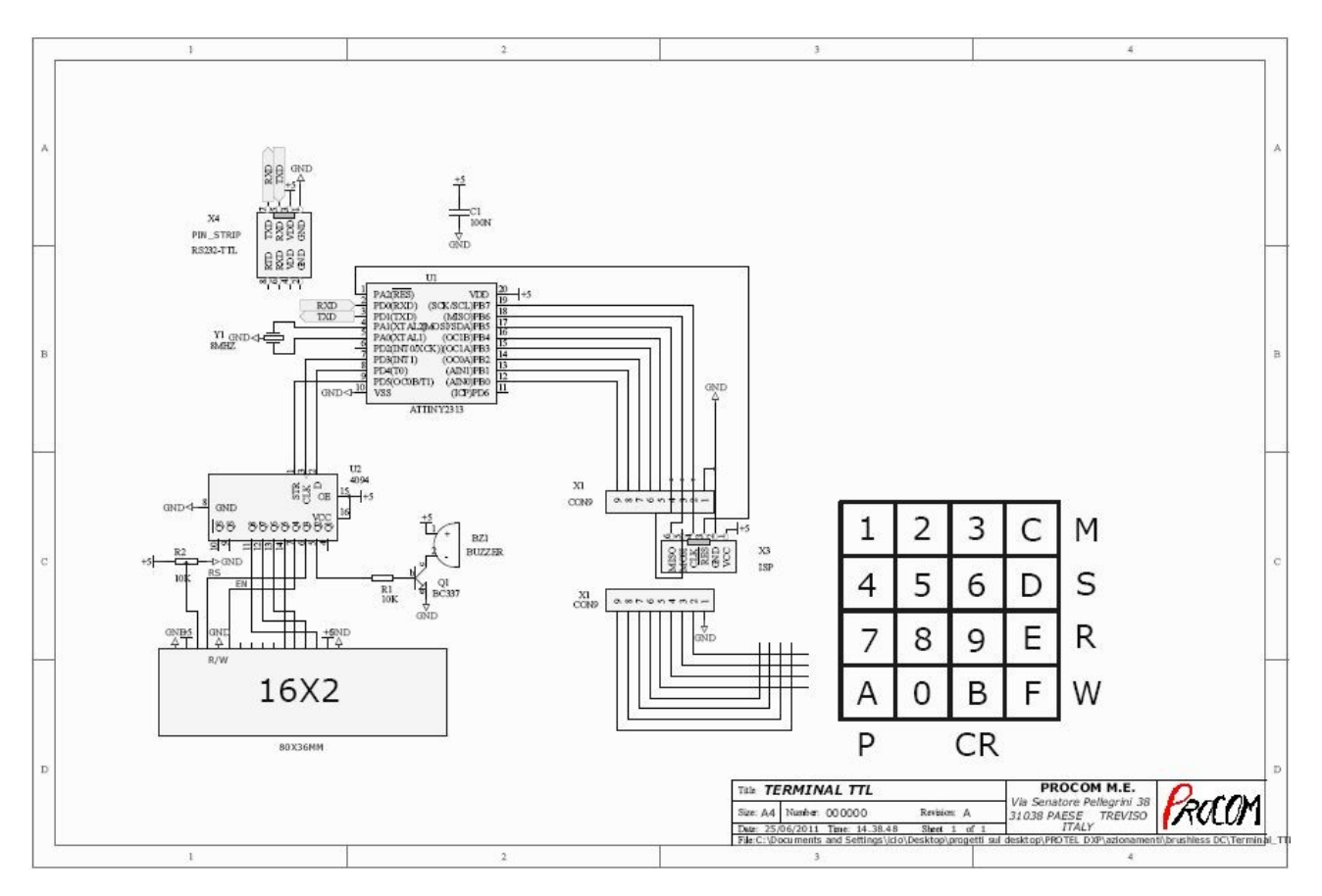